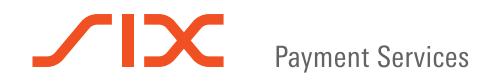

## Processo di rimborso Alipay

In caso di rimborso, seguire i passi seguenti.

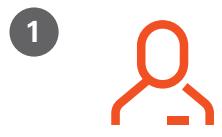

Aprire l'app Alipay e toccare «Scan» per avviare il processo di rimborso.

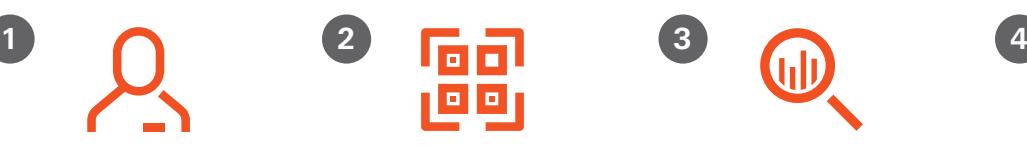

Scansionare il codice QR direttamente sul terminale e confermare l'importo da rimborsare con il tasto OK.

Una volta completata la scansione, viene visualizzato sul dispositivo mobile il messaggio «Elaborazione dell'operazione di pagamento in corso». Poiché non si tratta di un pagamento, non occorre intervenire.

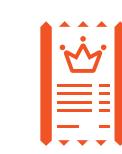

Quando la transazione è stata completata con esito positivo si ottiene dal rivenditore una ricevuta con la dicitura «Accredito».

Se l'operazione di rimborso non dovesse funzionare immediatamente in base alle istruzioni, ripetere il processo.

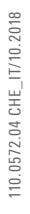

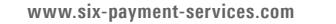

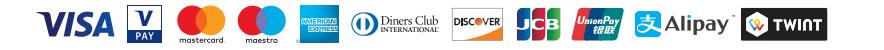

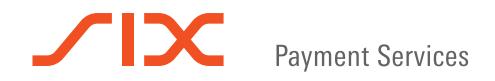

## 支付宝交易退款流程

请按照以下步骤进行退款

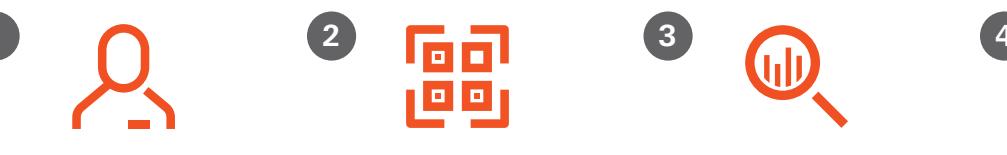

打开您的支付宝应用程序,然后点 击"扫描"以开始退款流程

直接扫描终端上的二维码, 然后按 终端上的OK键确认退款金额

扫描成功后,您手机上会显示"正在 处理付款流程"。由于这不是付款交 易,因此您无需执行任何操作

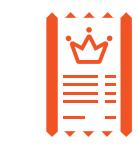

成功完成退款交易后,商户将给您终 端打印出的收据。

如果退款流程第一次无法正常运行,请重复此过程。

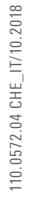

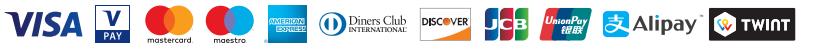